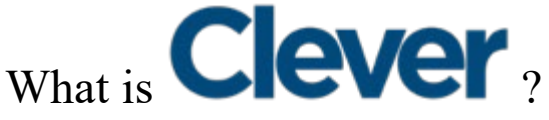

**Clever** is helping to manage our **Red Clay** applications, making it easier for staff and students to sign in to various accounts. **Clever** helps to cut down on the time you spend manually entering data while making it easier for students to log on so they have more time to learn and you have more time to teach.

## **Student Sign On**

- 1. Typ[e](http://clever.com/in/red-clay) [clever.com/in/red-clay](http://clever.com/in/red-clay) into the address bar
- 2. Select 'Log-In with Google'

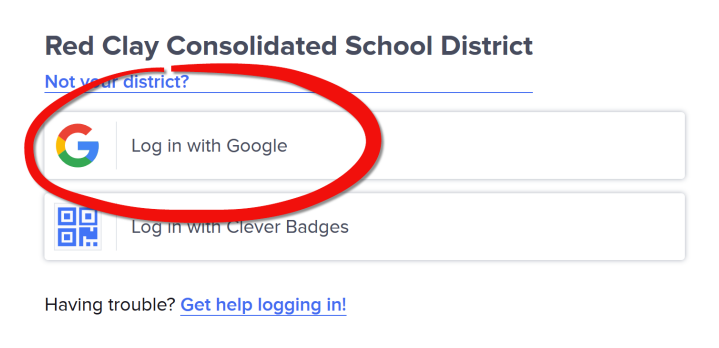

3. Enter your credentials

*These are the same credentials that students grades 2-12 use daily to log into their Chromebooks*

If you do not know your credentials, this is the format: username: [s.firstname.lastname@redclayschools.com](mailto:s.firstname.lastname@redclayschools.com) password: student ID number

## **Student ID numbers match the student's lunch number**

Click one of the app tiles to access:

- HMH: Reading Inventory (RI), Math Inventory (MI), Phonics Inventory (PI), Math 180
- MyHRW: Holt McDougal Online (Collections) Secondary ELA and Foreign Languages
- Think Central: Math Expressions Elementary Math
- DreamBox: Elementary Math
- Keyboarding Without Tears: Elementary
- Achieve3000
- Imagine Learning
- Khan Academy

\*Depending on grade level and school, different app tiles will appear in Clever.